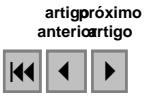

### Emprego da Biblioteca PROJ.4 nos Sistemas de Informação Geográfica

Sergio Orlando Antoun Netto $1,2$ João Araújo Ribeiro<sup>2</sup>

# <sup>1</sup> Prefeitura da Cidade do Rio de Janeiro, Empresa Municipal de Informática (IPLANRIO/UFO) Rua Voluntários da Pátria, 169 /6º andar, Botafogo, Rio de Janeiro -RJ- Brasil santoun@gmail.com

<sup>2</sup>Universidade do Estado do Rio de Janeiro ( UERJ), Faculdade de Engenharia Rua São Francisco Xavier, 524, 5º andar, - Cep:20550-013- Rio de Janeiro – RJ- Brasil araujo@eng.uerj.br

Abstract. The goal of this work is to present the functionalities of the Proj.4 library, which are useful for Geographic Information Systems (GIS) and mapping applications. This library has functions for projection of cartographic data and has being used by many different GIS software. MapServer, a open source development environment for building spatially-enabled internet applications, for example, needs the PROJ.4 in order to be able to manipulate different coordinate systems at execution time.

Palavras-chave: Proj.4, Mapserver, Geoprocessing , SIG, Coordinates Systems, Geoprocessamento , Sistemas de Coordenadas.

#### 1. Introdução

 A confecção de um mapa exige, antes de tudo, o estabelecimento de um método, segundo o qual, a cada ponto da Terra corresponda um ponto da carta e vice-versa. Diversos métodos podem ser empregados para se obter essa correspondência de pontos, constituindo os chamados "sistemas de projeções".

 Cada projeção tem características distintas, que a tornam adequada para determinados usos, embora nenhuma projeção possa atender completamente a todas as condições desejáveis. O ideal seria construir um mapa que reunisse todas as propriedades, representando uma superfície rigorosamente semelhante à superfície da Terra.

 A Proj.4 é uma biblioteca de funções para projeção de dados cartográficos que vem sendo usada em diversos softwares SIG para tarefas de projeção de dados. A Proj.4 realiza, ainda, por intermédio de seus utilitários, as seguintes tarefas: transformação de coordenadas geográficas (ϕ, λ) para cartesianas (x,y) e vice-versa; o cálculo do azimute e o contra-azimute geodésico; a determinação da distância entre 2 (dois) pontos na superfície do elipsóide de referência e o cálculo das novas coordenadas cartográficas de um ponto, após a mudança do datum geodésico de referência.

O presente trabalho está organizado em 05 (cinco) seções, quais sejam: Introdução, Classificação dos Sistemas de Projeção Cartográfica, Principais Utilitários da Biblioteca Proj.4, Emprego da mesma no software livre MapServer e Conclusão. Na Seção 2 serão lançados os fundamentos básicos para a escolha de um sistema de projeção, com o objetivo de proporcionar um perfeito entendimento dessa matéria. Na Seção 3 será exposta uma visão geral sobre os principais utilitários da biblioteca Proj.4. Em seguida, na Seção 4, serão apresentados exemplos práticos do emprego da referida biblioteca no software livre MapServer e , finalmente, na Seção 5 será apresentada a conclusão do trabalho.

## 2. Escolha de um Sistema de Projeção

A construção de um mapa requer a seleção de um sistema de projeção. Este sistema será escolhido de maneira que o mapa venha a possuir as propriedades que satisfaçam às finalidades propostas para sua utilização.

 Cada projeção tem características distintas, que a tornam adequada para determinados usos, embora nenhuma projeção possa atender completamente a todas as condições desejáveis. As características distintas de cada sistema de projeção são mais notáveis em mapas que representam grandes áreas. O ideal seria construir um mapa que reunisse todas as propriedades, representando uma superfície rigorosamente semelhante à superfície da Terra. Este mapa deveria possuir as seguintes propriedades:

- Representação dos ângulos sem deformação e, em decorrência, manutenção da verdadeira forma das áreas a serem representadas (conformidade).
- $\checkmark$  Inalterabilidade das dimensões relativas das mesmas (equivalência).
- $\checkmark$  Constância das relações entre as distâncias dos pontos representados e as distâncias dos seus correspondentes na superfície da Terra (eqüidistância).
- $\checkmark$  Representação dos círculos máximos por meio de linhas retas.
- Representação das loxodromias (linhas de rumo) por linhas retas.
- Facilidade de obtenção das coordenadas geográficas dos pontos e vice-versa.

As propriedades acima relacionadas seriam facilmente conseguidas se a superfície da Terra fosse plana ou uma superfície desenvolvível. Como não é o caso, torna-se impossível a construção de um mapa ideal, isto é, um mapa que reúna todas as condições desejáveis.A solução será, portanto, construir um mapa que, sem possuir todas as condições ideais, possua aquelas que satisfaçam a um determinado objetivo.

 Os Sistemas de Projeção Cartográfica são classificados quanto ao método de construção, à superfície de projeção adotada, à situação da superfície de projeção e às propriedades [Bakker (1965)]. Segundo as propriedades que conservam as projeções são classificadas em: eqüidistantes, equivalentes, conformes e afiláticas.

 As projeções eqüidistantes são as que não apresentam deformações lineares, isto é, os comprimentos são representados em escala uniforme. A condição de eqüidistância só é obtida em determinada direção e, de acordo com essa direção, as projeções eqüidistantes se dividem em eqüidistantes meridianas, eqüidistantes transversais e eqüidistantes azimutais.

 As projeções eqüidistantes meridianas são aquelas em que há eqüidistância segundo os meridianos. As projeções eqüidistantes transversais são as que apresentam eqüidistância segundo os paralelos. As projeções eqüidistantes azimutais ou eqüidistantes ortodrômicas são as que não apresentam distorções nos círculos máximos que passam pelo ponto de tangência. As projeções eqüidistantes azimutais são sempre projeções planas.

 As projeções equivalentes são as que não deformam as áreas, isto é, as áreas na carta guardam uma relação constante com as suas correspondentes na superfície da Terra.

 As projeções conformes são as que não deformam os ângulos e, decorrente dessa propriedade, não deformam também a forma das pequenas áreas. As projeções azimutais podem ser consideradas um caso particular das projeções conformes, em virtude da propriedade que possuem de não deformarem os ângulos (azimutes) em torno do ponto de tangência. Porém, nem todas as projeções azimutais são conformes em toda extensão.

 As projeções afiláticas são aquelas em que os comprimentos, as áreas e os ângulos não são conservados.

# 3. Principais utilitários da Biblioteca Proj.4

Inicialmente, o programa Proj foi desenvolvido, na década de 80, utilizando-se a linguagem de programação FORTRAN [Eveden (1983)]. Em 1985, o programa foi reescrito na linguagem de programação C, quando o pacote chamado MAPGEN [ Evenden and Botbol (1985)] ,do qual o Proj é uma parte integral, foi transferido para o Sistema Operacional Unix. Os principais objetivos da versão 4 foram o aumento da portabilidade e usabilidade do programa. Os principais fatores empregados para atingir os referidos objetivos foram:

 $\checkmark$  transformar o código fonte na linguagem C compatível com o padrão ANSI; e

 $\checkmark$  aumentar a modularidade e o encapsulamento do programa.

 Cumpre salientar que, com a inclusão de novas funcionalidades na versão 4 do programa Proj, o mesmo passou a ser chamado de Biblioteca Proj.4.

 Os principais utilitários da Biblioteca Proj.4, com suas respectivas funcionalidades, estão descritos a seguir:

- **PROJ**: O utilitário Proj realiza a transformação de coordenadas geográficas ( $\varphi$ ,  $\lambda$ ) para cartesianas (x,y) e vice-versa, utilizando um conjunto de sistemas de projeções cartográficas pré-existente.

 $\checkmark$  Sintaxe do comando:

proj [ -bceEfiIlmorsStTvVwW [ args ] ] [ +args ] file[s]

 $\checkmark$  Exemplo: meridiano central do fuso UTM proj +proj=utm +lon  $0=112$ w -r <<EOF 45d15'33.1" 111.5W EOF Resultado: 460769.27 5011648.45

Os parâmetros do utilitário Proj abaixo relacionados também são bastante utilizados:

-ld : Apresenta a relação de data de referência, contendo a denominação e o elipsóide do Sistema Geodésico de Referência:

Exemplo: World Geodetic System 1984/WGS84 ; North\_American\_Datum\_1983/ GRS80

-lu : Apresenta a relação de unidades de medida contendo a descrição, sigla e a relação com a unidade de medida metro:

Exemplo: Kilometer/ km/1000 ; International Inch/in/0.0254 ; International Yard/ yd/0.9144

-le : Apresenta a relação de elipsóides de referência contendo a denominação, sigla e os valores do semi-eixo maior e do inverso do achatamento: Exemplo: GRS 1980(IUGG, 1980)/ GRS80/ a=6378137.0 / rf=298.257

WGS 84/ WGS 84/ a=6378137.0/ rf=298.257223563

-lp : Apresenta a relação de projeções: Exemplo : merc : Mercator / aea : Albers Equal Area / poly : Polyconic (American) / eqc : Equidistant Cylindrical (Plate Caree)

 - GEOD: O utilitário Geod calcula o azimute e o contra-azimute geodésico, bem como a distância entre 2 (dois) pontos na superfície do elipsóide de referência.

 $\checkmark$  Sintaxe do comando:

geod +ellps=<ellipse> [ -afFIlptwW [ args ] ] [ +args ] file[s]

 Exemplo: Determinação do azimute e contra-azimute geodésico, bem como da distância (em milhas) entre as cidades americanas de Boston e Portland

```
geod +ellps=clrk66 <<EOF -I +units=us-mi 
 42d15'N 71d07'W 45d31'N 123d41'W 
 EOF 
 Resultado: -66d31'50.141" 75d39'13.083" 2587.504
```
 - CS2CS: O comando cs2cs calcula as novas coordenadas cartográficas de um ponto após a mudança do datum geodésico de referência.

 $\checkmark$  Sintaxe do comando

cs2cs [ -eEfIlrstvwW [ args ] ] [ +opts[=arg] ]  $[+to [+opts[=arg]]]$  file[s]

 $\checkmark$  Exemplo:

```
 cs2cs +proj=latlong +datum=NAD27 +to +proj=latlong +datum=NAD83 
 -117 30 
Resultado: 117d0'2.901"W 30d0'0.407"N 0.000
```
# 4. Emprego da Biblioteca Proj.4 no software livre MapServer

O MapServer é um software livre desenvolvido pela Universidade de Minnesota que permite o desenvolvimento de soluções WebGIS corporativas, integrando.diversos repositórios de dados geográficos com simplicidade e alta performance.

Podemos destacar as seguintes vantagens do MapServer comparando com os sistemas proprietários, tais como o AutoDesk, MapGuide, ESRI ArcIMS e o Intergraph GeoMediaWebMap, dentre outras :

- $\checkmark$  Isenção do custo de licenciamento (os valores variam, aproximadamente, entre R\$20.000,00 e R\$90.000,00 para os sistemas proprietários.);
- $\checkmark$  Código-fonte é aberto;
- Capacidade de tratamento da projeção em tempo real, permitindo unificar os repositórios de dados cartográficos de diversas fontes (diferentes projeções, *data* geodésicos, fusos,etc);
- $\checkmark$  Aceita uma grande variedade de formatos vetoriais e matriciais; e
- $\checkmark$  Integração com diversos ambientes (interoperabilidade), o MapServer se destaca implementando diversas especificações OpenGIS®: WFS, WMS, WCS, WMC, SLD e GML.

 O Mapserver é baseado em templates. Quando é chamado, ele lê um arquivo de configuração denominado mapfile, cuja extensão é \*.map. O referido arquivo descreve as camadas e outros elementos do mapa, tais como: a projeção que está sendo usada, o foco geográfico do mapa, a configuração do modo como a legenda e a escala serão usadas e o formato gráfico de saída.

Há duas formas de especificar a projeção de um mapa no MapServer:

a) Código determinado pelo European Petroleum Survey Group (EPSG):

Exemplo:

. — пример, на селото на селото на селото на селото на селото на селото на селото на селото на селото на селот<br>В селото на селото на селото на селото на селото на селото на селото на селото на селото на селото на селото н .

No arquivo \*.map:

 . PROJECTION "init=epsg:42304" END .

 . .

b) Especificação de todos os detalhes da projeção:

Exemplo:

 . .

> . .

No arquivo \*.map:

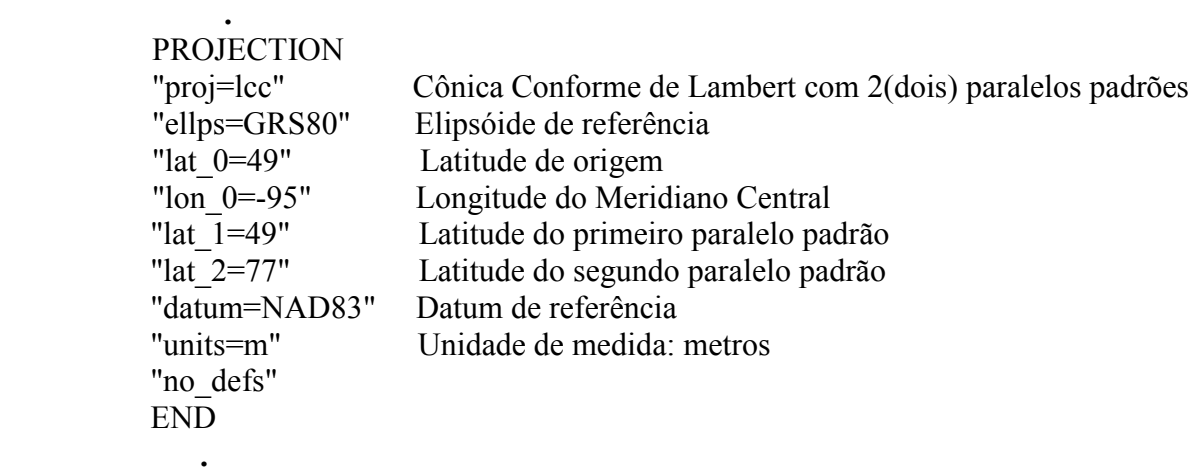

 Algumas observações importantes para a perfeita utilização do arquivo EPSG são descritas a seguir:

- $\checkmark$  Na biblioteca PROJ.4, o EPSG é um arquivo tipo texto;
- $\checkmark$  O mapserver exige que o arquivo EPSG esteja escrito em letras maiúsculas;
- Localização do arquivo EPSG no ambiente operacional Linux: /usr/local/share/proj
- Localização do arquivo EPSG no ambiente operacional Windows: C:\Arquivos de Programas\proj\nad\epsg

 As Figuras 1 e 2 abaixo especificadas apresentam 2(dois) exemplos práticos do emprego da Biblioteca Proj.4 no MapServer para a representação cartográfica de uma região da superfície terrestre utilizando-se a Projeção Cilíndrica Eqüidistante de Plate Caree (default do Mapserver) e Projeção Cônica Conforme de Lambert com 2 (dois) paralelos padrões.

# **Teste MapServer**

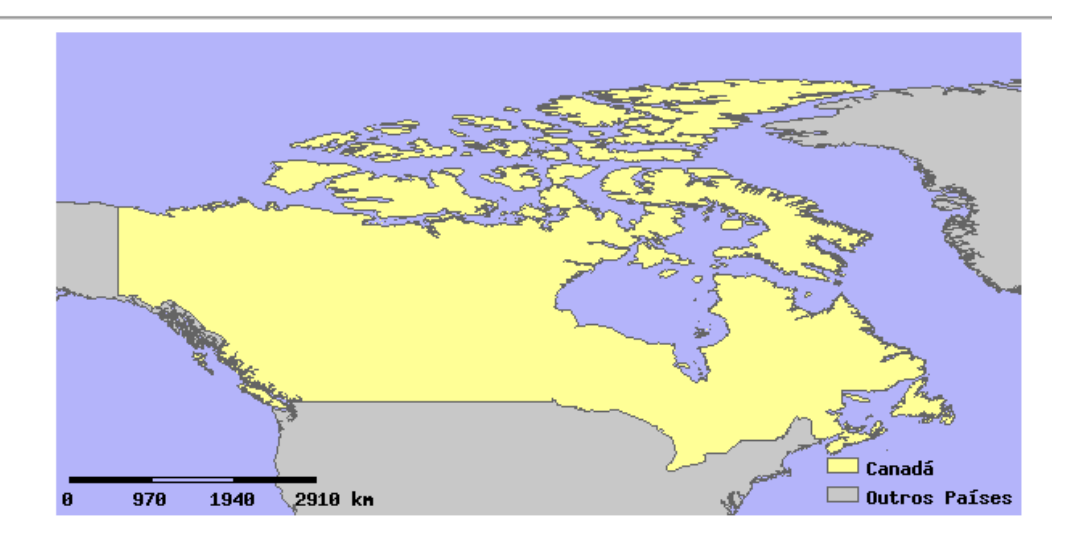

Figura 1 – Representação Cartográfica do Canadá utilizando-se a Projeção Cilíndrica Eqüidistante de Plate Caree

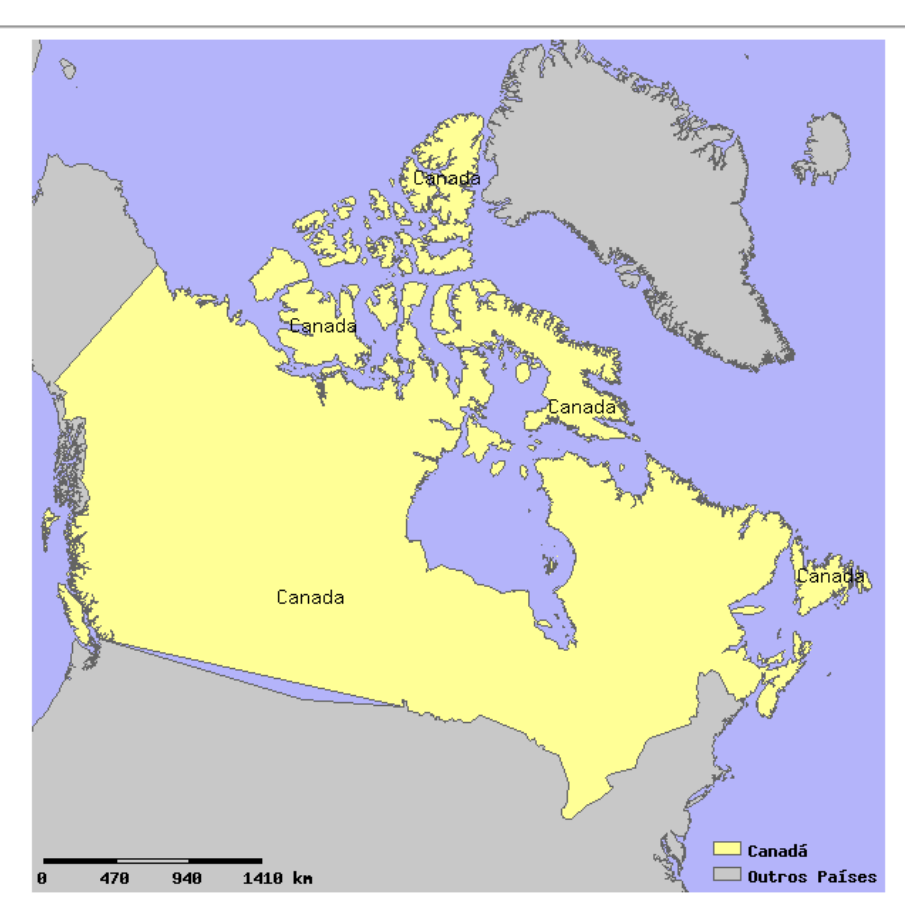

# **Teste MapServer**

Figura 2 – Representação Cartográfica do Canadá utilizando-se a Projeção Cônica Conforme de Lambert com 2 (dois) paralelos padrões:

### 5. Conclusão

A PROJ.4 é uma biblioteca de funções para projeção de dados cartográficos, originalmente desenvolvida por Gerald Evenden (United States Geological Survey -USGS) e atualmente mantida por Frank Warmerdam, que vem sendo utilizada de forma bastante eficiente por diversos softwares de Sistemas de Informação Geográfica (SIG), tais como MapServer, GDAL/OGR, Quantum GIS , PostGIS, entre outros.

 Entre as principais vantagens da PROJ.4 temos a capacidade de manipular diferentes sistemas de projeção em tempo de execução, bem como a facilidade para implementação de cálculos geodésicos elementares.

 Por último, podemos destacar, que a biblioteca Proj.4 possui uma licença MIT, ou seja, permite a cópia, a distribuição, a exibição e a realização de trabalhos que a utilizem, sem quaisquer ônus de licenciamento do software para o usuário.

#### Referências

Bakker, Mucio P.R. de, Cartografia – Noções Básicas, Marinha do Brasil . Hidrografia e Navegação ,1965.

Camara, G ... (et. al) Anatomia de Sistemas de Informação Geográfica – Campinas: Instituto de Computação, UNICAMP,1996

Escobar, I. P. Sistemas Geodésicos de Referência . Universidade do Estado do Rio de Janeiro . Departamento de Engenharia Cartográfica. Rio de Janeiro, 2006.

Evenden, G.I.,1983, Forward and inverse cartographic projection procedures: U.S.Geological Survey Open-File Report 83-623,85 p.

Evenden, G.I., Botbol, J.M.,1985, User`s manual for mapgen (UNIX version) :a method to transform digital cartographic data to a map: U.S. Geological Survey Open-File Report 85-706, 134 p.

Marinha do Brasil. Diretoria de Hidrografia e Navegação. Disponível em:  $\text{th}(1)$ /www.mar.mil.br/dhn > Acesso em: 09 mai. 2006

Open Source Software Remote Sensing. Disponível em: <http://www.remotesensing.org/proj > Acesso em: 09 mai. 2006

WebMapIt. Disponível em:

 $\lt$ http://www.webmapit.com.br/index.php?option=content&task=view&Itemid=65&id=69&lang=pt\_br > Acesso em: 09 mai. 2006.

WebMapIt. Disponível em:

 $\text{Khtp://www.webmapit.com.br/index.php?option=com content\&task=view\&id=86\&Itemid=65\⟨=pt-br"$ Acesso em: 09 mai. 2006.